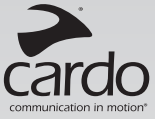

# **Qz**

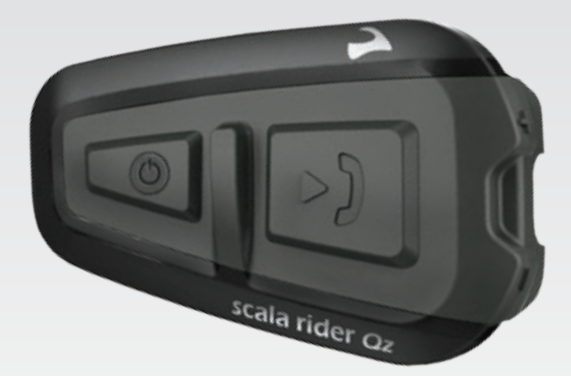

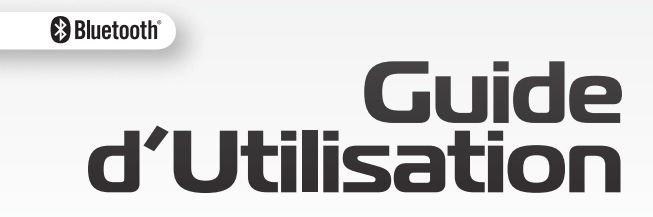

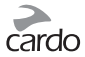

## **SOMMAIRE**

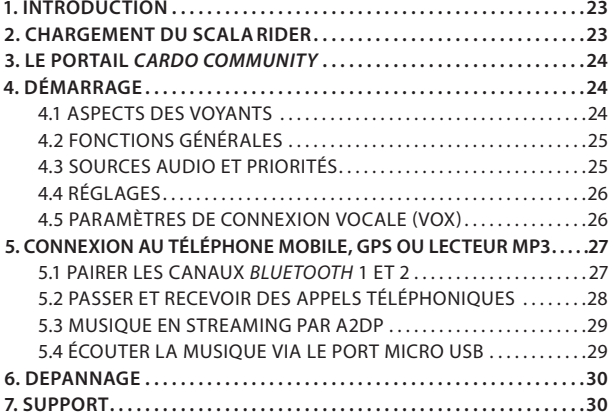

#### **IMPORTANT:**

*Ceci est la version 1.0 du Manuel d'Utilisation. Veuillez prendre en compte que notre manuel est régulièrement mis à jour sur le site internet de Cardo pour vous fournir les fonctionnalités et fonctions les plus récentes de votre nouveau scala rider.* 

*Veuillez visiter la page www.cardosystems.com/download/ manuals pour vérifier si le manuel que vous possédez est la version la plus à jour et pour télécharger le manuel dans votre langue préférée.* 

V

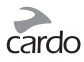

# <span id="page-2-0"></span>1. INTRODUCTION

Merci d'avoir choisi le **scalarider Qz®** *Bluetooth®* système de communication et de divertissement pour casques de moto. Ce guide va vous aider à installer, configurer et faire fonctionner le **Qz.**

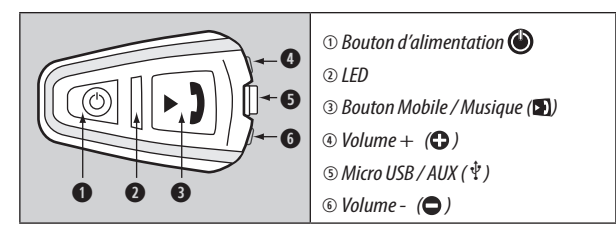

# 2. CHARGEMENT DU SCALARIDER

Veillez à charger votre **scalarider** complètement pendant au moins 4 heures avant la première utilisation.

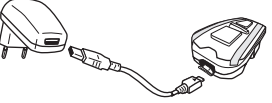

La recharge avec le chargeur mural est plus rapide que via un port USB d'ordinateur.

- LED ROUGE allumée En charge
- LED ROUGE éteinte Charge terminée

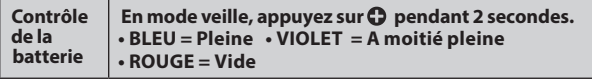

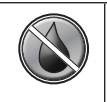

Le **scala rider** est imperméable à l'eau et à la poussière. Cependant, durant l'utilisation, la languette protégeant la prise de charge doit rester hermétiquement fermée pour empêcher l'humidité de pénétrer dans l'appareil.

<span id="page-3-0"></span>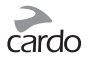

# 3. LE PORTAIL CARDO COMMUNITY

Visitez **http://community.cardosystems.com** pour les fonctions suivantes :

- Enregistrez votre appareil pour la garantie et l'assistance technique
- Téléchargez et installez les dernières mises à jour du logiciel\*
- Personnalisez les paramètres\*

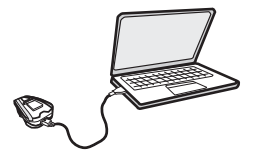

*\* Configuration minimale requise: Windows® XP / Mac OS X 10.5 ou version ultérieure*

# 4. DEMARRAGE

#### **4.1 ASPECTS DES VOYANTS**

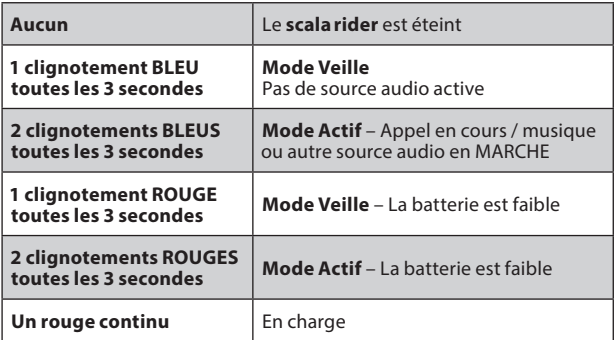

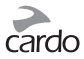

#### <span id="page-4-0"></span>**4.2 FONCTIONS GENERALES**

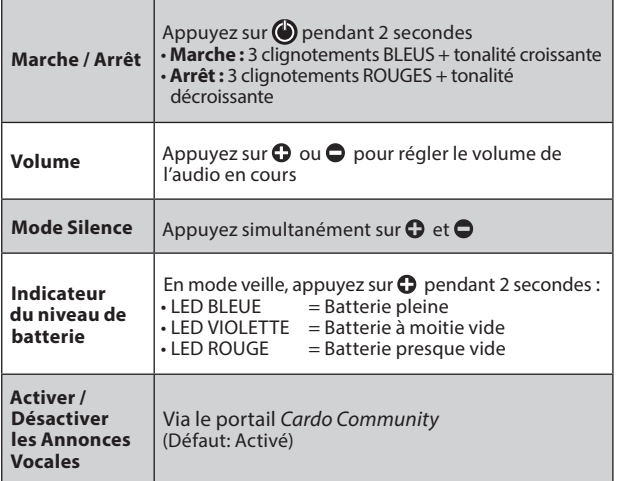

#### **4.3 SOURCES AUDIO ET PRIORITÉS**

Si deux sources audio connectées essayent de lire des fichiers audio simultanément, le scala rider détermine automatiquement quelle source audio lire à travers les écouteurs selon la priorité des périphériques connectés.

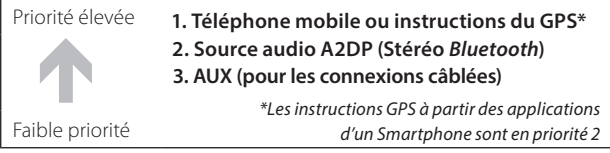

Les **appels mobiles** entrants interrompent la **source audio A2DP**

<span id="page-5-0"></span>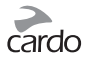

#### **4.4 RÉGLAGES**

Personnalisez différents paramètres en fonction de vos préférences:

- Les annonces vocales (Par défaut : Activées)
- Le niveau de sensibilité AGC pour les écouteurs (Par défaut : Moyen)
- Le niveau de sensibilité VOX pour le microphone (Par défaut : Moyen)

Modifier les paramètres via le portail *Cardo Community*

#### **4.5 PARAMÈTRES DE CONNEXION VOCALE (VOX)**

Votre scala rider offre une technologie VOX pour gérer, en toute sécurité et sans les mains, certaines fonctions clés.

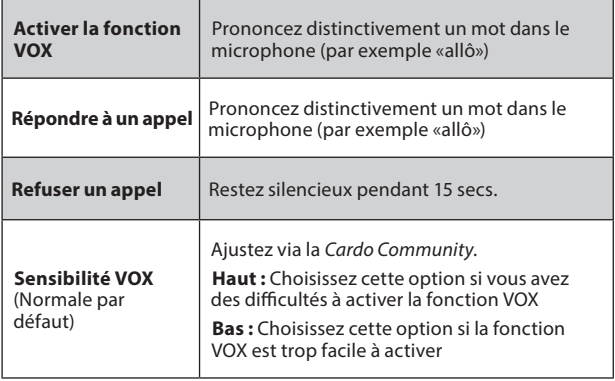

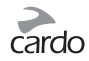

### <span id="page-6-0"></span>5. CONNEXION AU TELEPHONE MOBILE, GPS **OULL ECTEUR MP3**

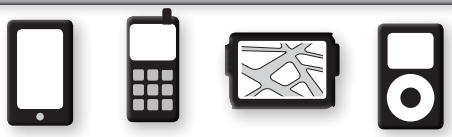

Pour connecter votre scala rider à un périphérique *Bluetooth*, vous devez d'abord les pairer. Une fois pairés, ils se reconnaîtront automatiquement une fois à proximité (à 10 m).

Votre scala riderdispose de deux canaux *Bluetooth* pour la connexion à des téléphones mobiles, à des appareils GPS et à des lecteurs de musique avec A2DP.

#### **5.1 PAIRER LES CANAUX** *BLUETOOTH* **1 ET 2**

- 1. Assurez-vous que le *Bluetooth* est activé sur votre téléphone / GPS / lecteur MP3.
- 2. Vérifiez que le scala rider est bien en mode veille (clignotement BLEU toutes les 3 secondes).
- 3. Pour pairer le **Canal** *Bluetooth* 1 appuyez sur **O** pendant au moins 5 secondes jusqu'à ce que les LEDS ROUGE et BLEU clignotent rapidement et alternativement. Pour pairer le **Canal** *Bluetooth* **2** – appuyez sur **O** pendant au moins 5 secondes jusqu'à ce que les LEDS ROUGE et BLEU

clignotent rapidement et alternativement.

- 4. Recherchez les dispositifs *Bluetooth* sur votre téléphone / GPS / lecteur MP3 en suivant les instructions de l'appareil.
- 5. Après quelques secondes, l'appareil affichera «**scalariderQz**». Sélectionnez-le.
- 6. Si vous êtes invité à entrer un code PIN ou code, entrez 0000 (quatre zéros).
- 7. L'appareil confirmera que le pairage a réussi et le scala rider commencera à clignoter lentement en BLEU.
- 8. Si le pairage n'est pas terminé dans les 2 minutes qui suivent, le scala rider se remettra en mode Veille.

<span id="page-7-0"></span>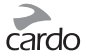

- Si votre GPS le permet, vous pouvez pairer le deuxième téléphone directement sur le GPS, puis pairer le GPS à votre scala rider, et ainsi connecter les 2 téléphones et le GPS à votre scala rider.
- Les téléphones *Bluetooth* ne sont pas tous aptes à diffuser de la musique stéréo *Bluetooth* (A2DP), même si le téléphone dispose d'une fonction lecteur MP3. Consultez le manuel de votre téléphone pour plus d'informations.
- Les appareils GPS *Bluetooth* ne permettent pas tous la connexion à des périphériques audio *Bluetooth*. Consultez le manuel GPS pour plus d'informations.
- Après le pairage, vous pourrez avoir besoin d'appuyer sur pour connecter le scala rider.

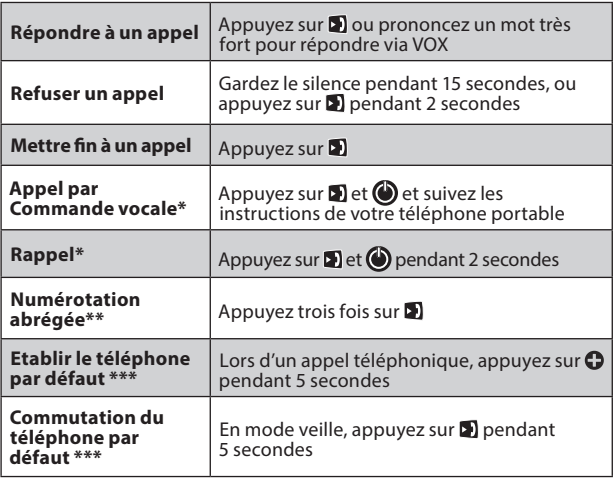

#### **5.2 PASSER ET RECEVOIR DES APPELS TÉLÉPHONIQUES**

\*Pas disponible pendant les appels téléphoniques

- \*\*Configurez préalablement le numéro via le portail *Cardo Community*.
- \*\*\*Si vous avez 2 téléphones pairés directement, vous devrez en définir un des deux pour une utilisation par défaut pour les appels sortants.

#### <span id="page-8-0"></span>**5.3 MUSIQUE EN STREAMING PAR A2DP**

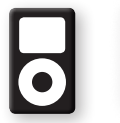

*Le scala rider peut également recevoir des sources audio via un câble de lecteurs MP3 non* Bluetooth *comme décrit dans la section 5.4***.**

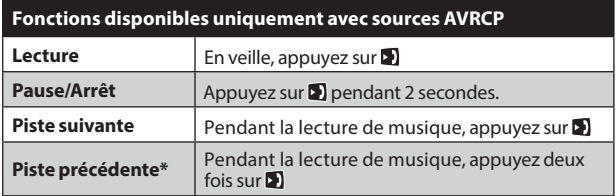

\*Avec certains téléphones, vous devrez répéter cette action

#### **INTERVERTIR LES SOURCES AUDIO A2DP**

- 1. Arrêtez la lecture de la musique de l'appareil en cours.
- 2. Lancez la lecture de la musique depuis l'autre appareil.

#### **5.4 ÉCOUTER LA MUSIQUE VIA LE PORT MICRO USB**

L'USB / AUX peut être utilisé pour connecter une source audio non *Bluetooth* à l'aide d'un câble (vendu séparément).

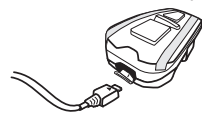

- 1. Vérifiez que le scala rider est bien en mode veille (clignotement BLEU toutes les 3 secondes).
- 2. Connectez le câble MP3 à la prise du lecteur de musique et insérez l'autre extrémité dans le port micro USB.

Pour écouter de la musique depuis un appareil connecté par un câble, utilisez les boutons du lecteur de musique comme à l'ordinaire (FF/REW/LECTURE/PAUSE).

<span id="page-9-0"></span>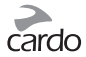

# 6. DEPANNAGE

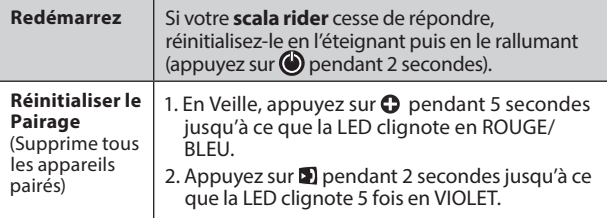

# 7. SUPPORT

Pour de plus amples informations:

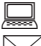

**www.cardosystems.com**

**support@cardosystems.com**

Etats-Unis et Canada: 1-800-488-0363 International: +49 89 450 36819

#### **IMPORTANT**

LES MULTINATIONALES DE COMMERCE ÉLECTRONIQUE ET SITES D'ENCHÈRES EN LIGNE NE SONT PAS AUTORISÉES À VENDRE DES PRODUITS CARDO. TOUT ACHAT SUR DE TELS SITES EST À VOS PROPRES RISQUES. POUR POUVOIR UTILISER LA GARANTIE OU AVOIR ACCÈS AU SERVICE CLIENTÈLE, VOUS DEVEZ FOURNIR DES REÇUS ORIGINAUX DES REVENDEURS CARDO AUTORISES.

USA IMPORTE: LES SERVICES DES PRODUITS QUI ONT ÉTÉ IMPORTÉS D'AMÉRIQUE DU NORD DOIVENT ÊTRE ÉGALEMENT ASSURÉS LÀ-BAS.